# **Mini Tune-Up: Using an Employee's Schedule for Future Timecards Edits**

Electronic Timekeeping

UCSB Information Technology

UC SANTA BARBARA

## **Mini Tune-Up Session Info**

#### **Objective**

• To provide campus Payroll Managers and Timekeepers additional training, resources, and assistance for various Timekeeping topics.

#### **Format**

- 45 min sessions via Zoom Webinar
- Questions can be submitted throughout presentation
- Recording, Presentation, and Q&A posted on website

#### **Agenda:**

- Training Objectives (Britt Foley)
- Using an Employee's Schedule for Future Timecards Edits (Britt Foley)
	- Limits on future Kronos timecard edits
	- How to enter future pay codes in Kronos
	- How to view future pay codes
	- Four "real life" cases
	- Live Demo
	- Summary
	- Resources
- Prepared Q&A
- Live Q&A

## **Training Objectives**

By the end of this session timekeepers should understand:

- What is a future dated timecard entry
- Limits on future Kronos timecard edits
- How to enter future pay codes in Kronos
- How to create, edit, and end a schedule in Kronos
- How to view future pay codes

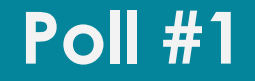

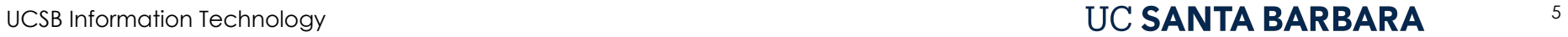

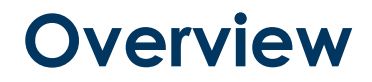

What is considered "future dated?"

• Dates beyond 30 days in the future from today's date

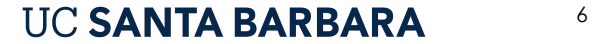

Loaded: 10:58 AM 7/24/2022 - 8/06/2022, S. | - | TTT

Timecard

 $\Theta$  $\boxplus$  $\Box$  $\boldsymbol{\sigma}$ Refresh Seve Print Calculate

Totala

 $\odot$  $\checkmark$ .  $ct \frac{\cos \theta}{\sin \theta} = 0$ Sign Off View Accruals Approve Timecard Actions

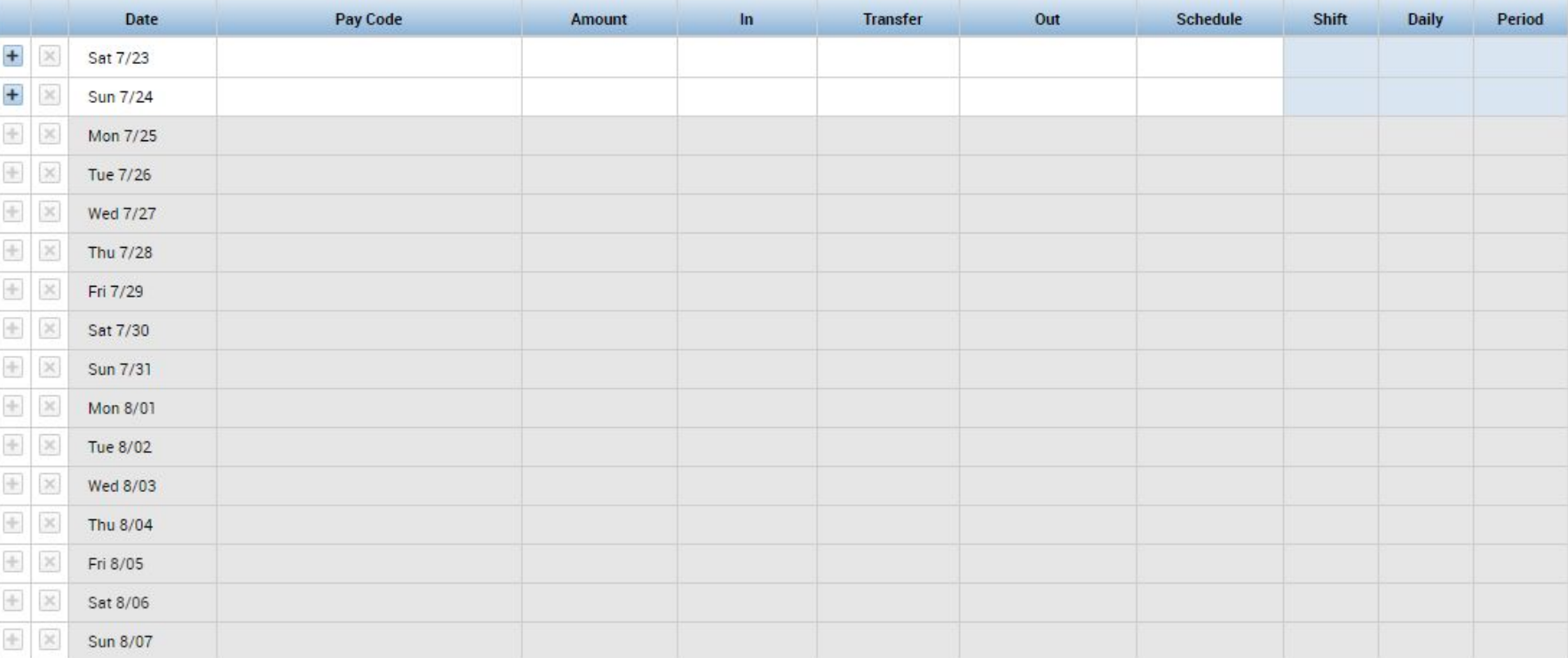

#### UCSB Information Technology **Example 2 and Security 1 and Security 1 and SEANTA BARBARA**

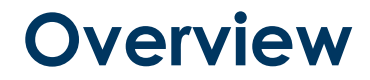

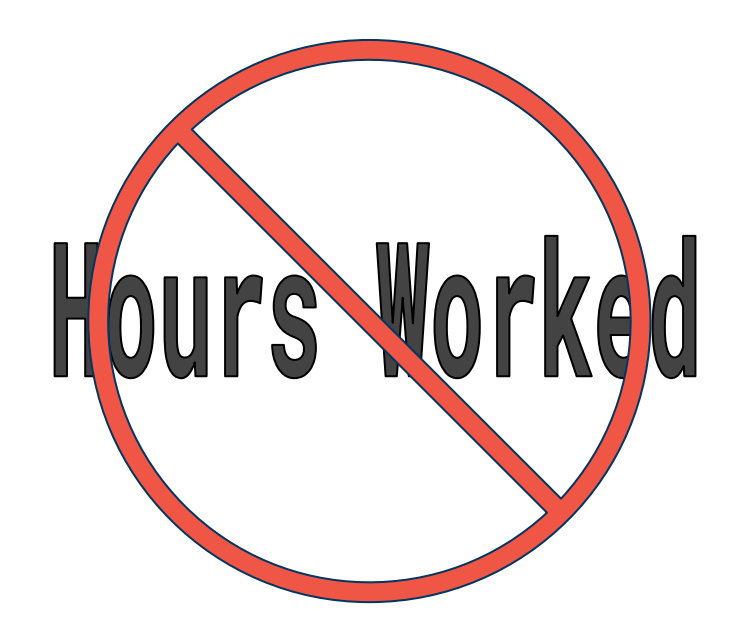

**UCSB** Information Technology

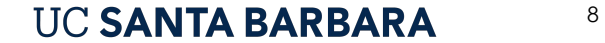

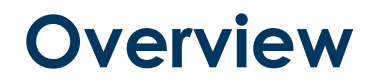

Some reasons for future dated edits:

- Leave of absence
- Vacation scheduling
- Employee-initiated Reduction In Time (ERIT)
- Editing default holiday hours

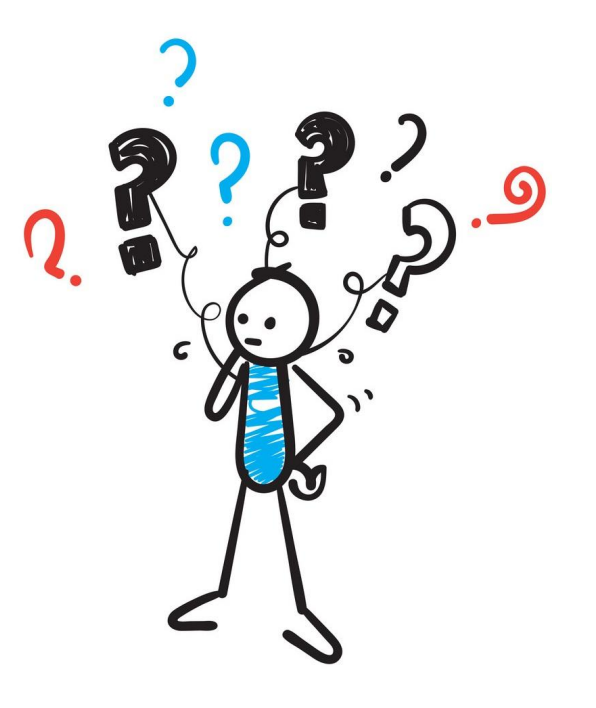

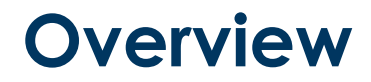

What is the recommended way to record future pay code edits?

- **► Maintain optimal system performance**
- $\blacktriangleright$  Increase efficiency
- $\vee$  Reduce risk of forgetting to take action

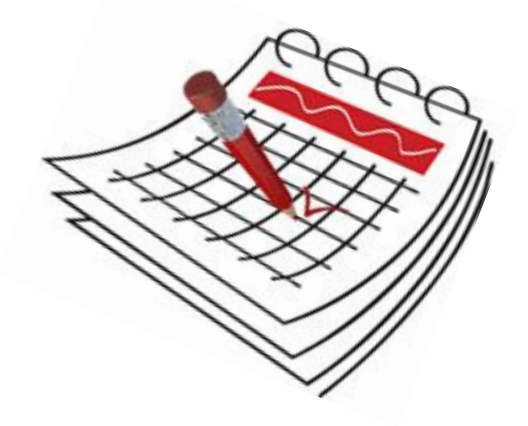

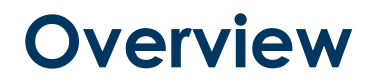

Some key points to keep in mind:

- Pay code edits **cannot** be made by an employee beyond 30 days in the future
- Pay code edits **should not** be made by a timekeeper directly on an employee's timecard beyond 30 days in the future
- Employees **cannot** create or maintain a schedule
- Timecard information does not populate beyond **30 days** out
- System-made entries appear on the timecard in **purple**

**UCSB** Information Technology

#### UC SANTA BARBARA TIL

## **Training Objectives**

Timekeepers and Payroll Managers should now understand:

- $\Theta$  What is a future dated timecard entry
- Limits on future Kronos timecard edits
- $\bullet$  How to enter future pay codes in Kronos
- How to create, edit, and end a schedule in Kronos
- How to view future pay codes

## **Case #1: Woody Goes on his Honeymoon. Part 1**

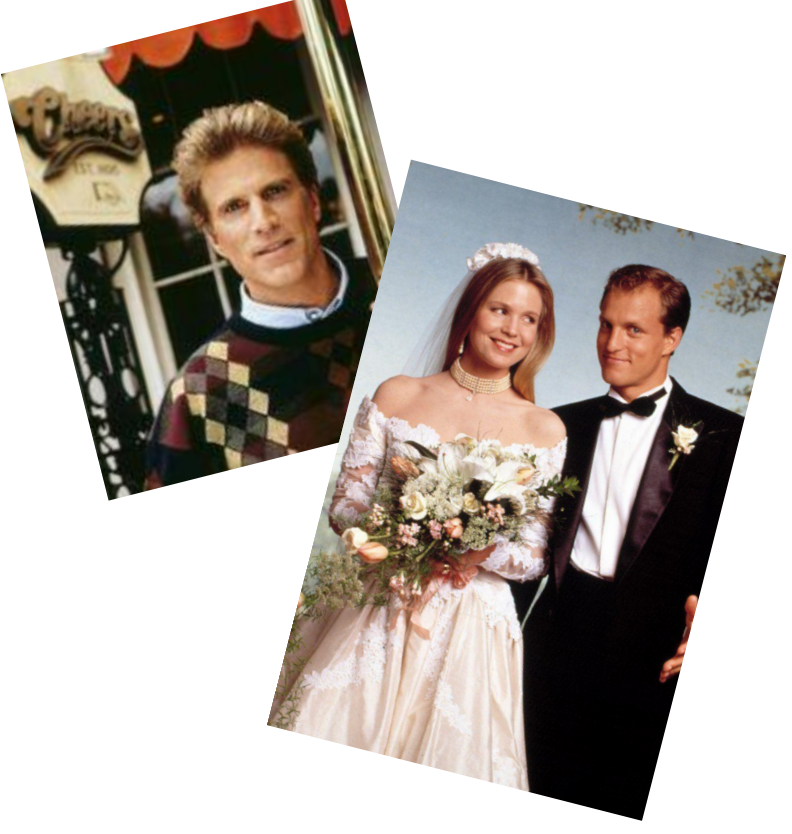

#### **July 2022**

#### **August 2022**

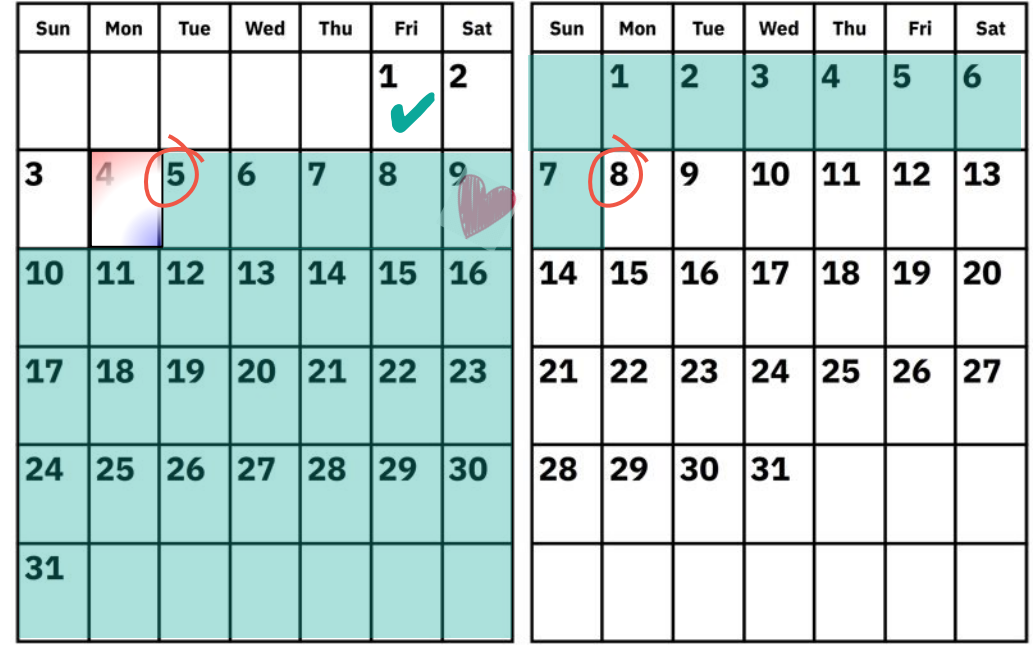

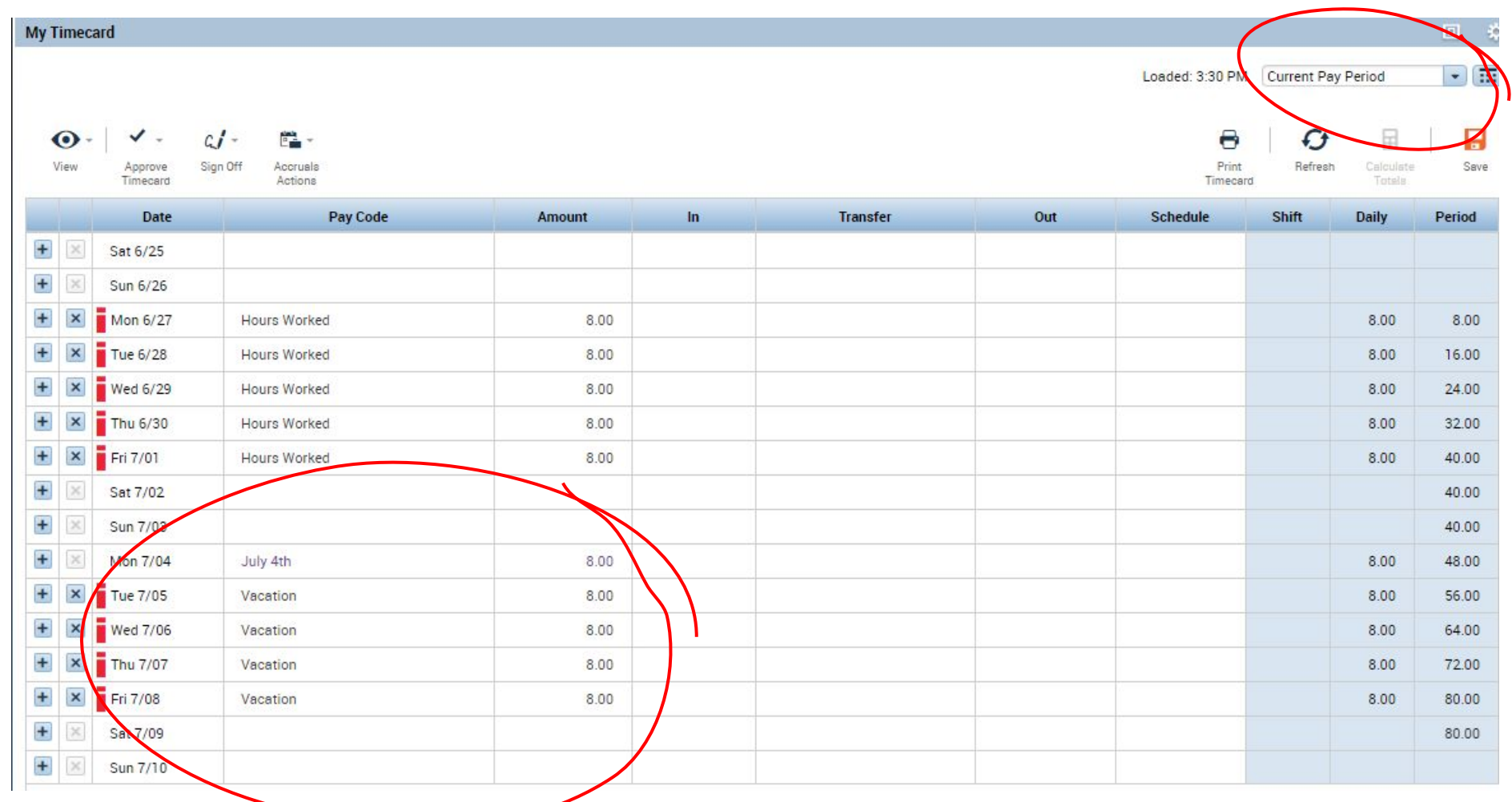

#### UCSB Information Technology **Example 2018** UC SANTA BARBARA THE 14

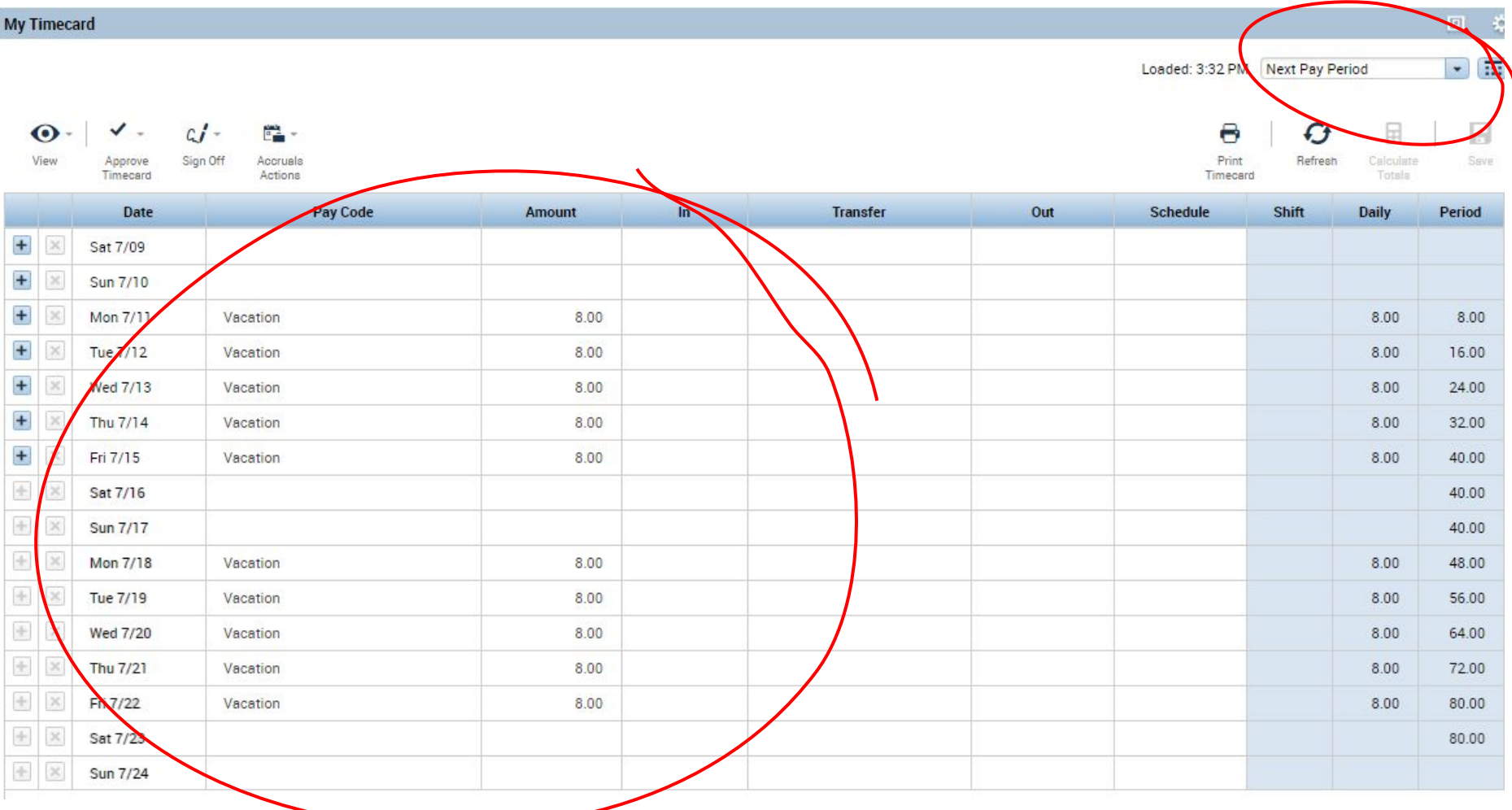

UCSB Information Technology **CONTA BARBARA** 15

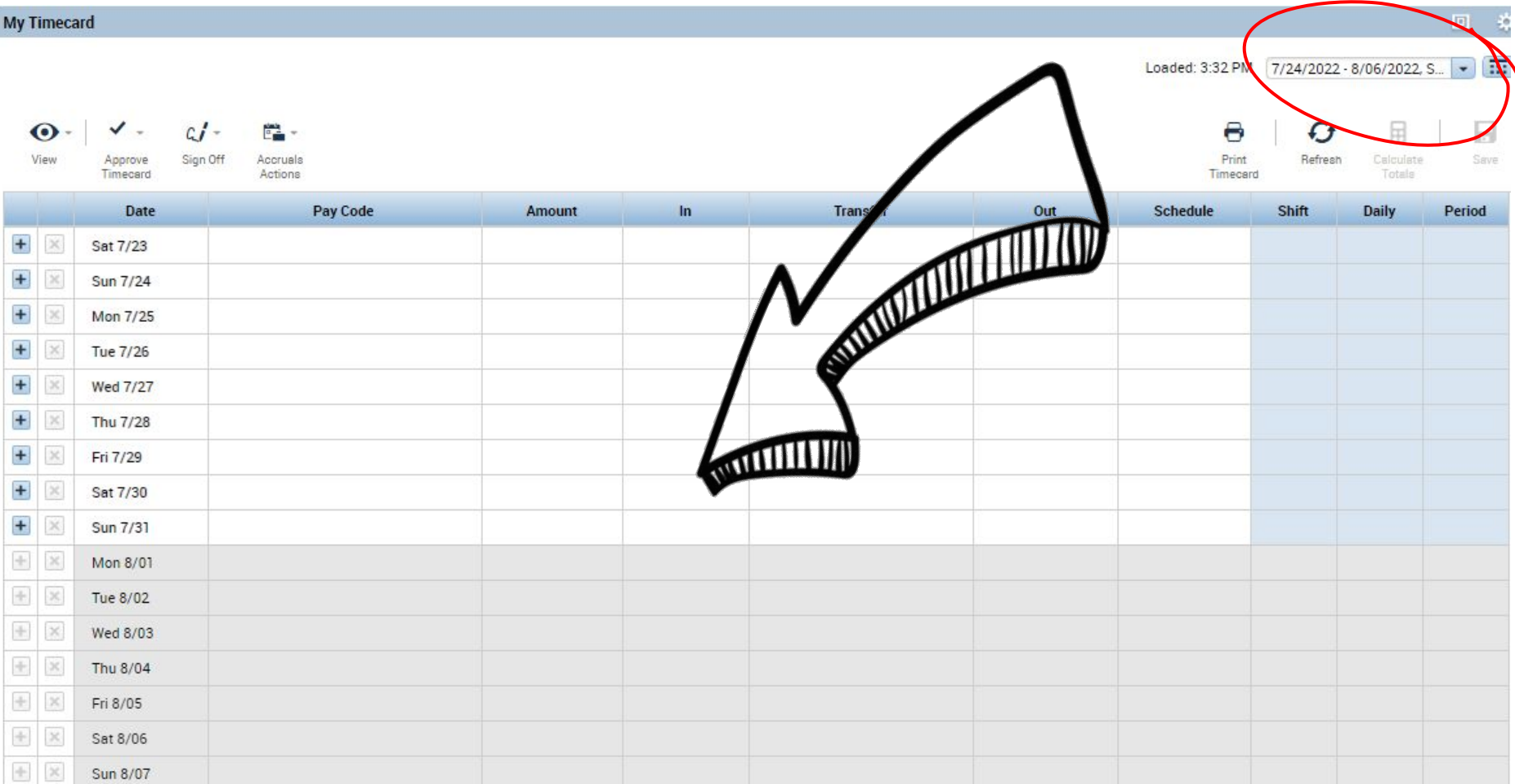

#### UCSB Information Technology **Example 2018** UC SANTA BARBARA TEXT 16

## What is the best way to record Woody's future vacation? **Case #1: Woody Goes on his Honeymoon. Part 1 Poll #2**

- ❏ Woody should record everything himself on his timecard before leaving
- ❏ Woody should record his vacation taken through 7/23 before he leaves and record the rest of his vacation when he returns
- ❏ Sam should record all future pay codes in a schedule
- ❏ Sam should record all future vacation directly onto the timecard

## **Case #1: Woody Goes on his Honeymoon. Part 1**

**Poll Response Review**

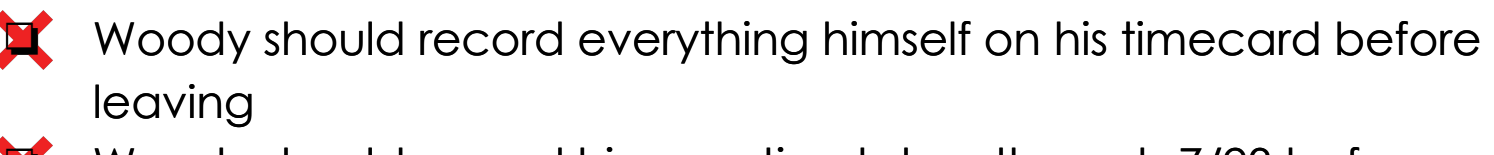

Woody should record his vacation taken through 7/23 before he leaves and record the rest of his vacation when he returns

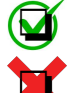

❏ Sam should record all future pay codes in a schedule **Sam should record all future pay codes in a schedule**

❏ Sam should record all future vacation directly onto the timecard

#### **Case #1: Woody Goes on his Honeymoon. Part 1**

 **Enter the daily amount of hours, not the entire amount of time being taken.**

**Schedules aren't just for future pay code edits.** 

## **Case #2: Woody Goes on his Honeymoon, Part 2**

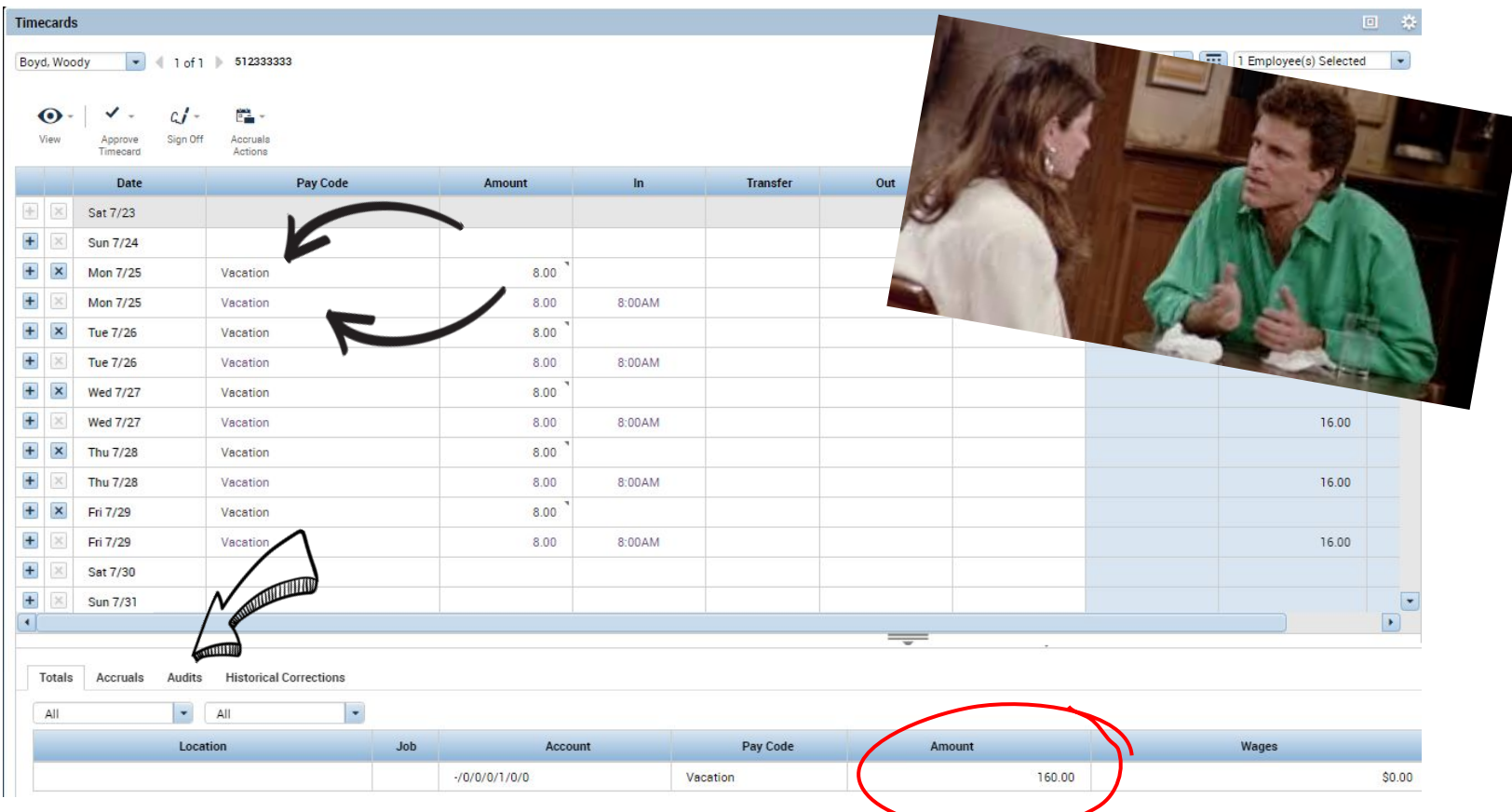

**UCSB** Information Technology

#### **Case #2: Woody Goes on his Honeymoon. Part 2**

#### **Poll #3**

What should Rebecca have done when Woody realized his future dated timecard was still blank?

- ❏ Entered Woody's vacation onto his timecard as requested
- ❏ Told Woody if his timecard is blank and that he needs to enter his vacation hours
- ❏ Waited until the timecard is in the current pay period before entering the vacation directly onto the timecard
- ❏ Opened the scheduler and checked to make sure a schedule wasn't already created

## **Case #2: Woody Goes on his Honeymoon. Part 2**

**Poll Response Review**

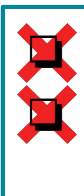

❏ Entered Woody's vacation onto his timecard as requested ❏ Told Woody if his timecard is blank then he needs to enter his vacation hours

- Waited until the timecard is in the current pay period before entering the vacation directly onto the timecard
- ❏ Opened the scheduler and checked to make sure a schedule **Opened the scheduler and checked to make sure a schedule**  wasn't already created **wasn't already created**

#### **Case #2: Woody Goes on his Honeymoon. Part 2**

**System-generated entries should be managed through the scheduler.**

 **If information is duplicated, remove the timecard entries (in black) and leave the scheduled entries (in purple).**

 **Run the "Schedule by Labor Account - Weekly" report for a calendar view of all scheduled entries.**

**July 2022** 

October 2022

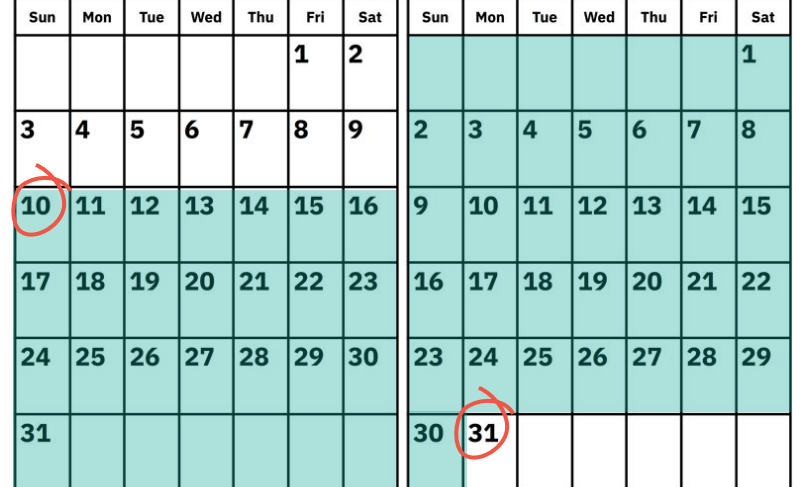

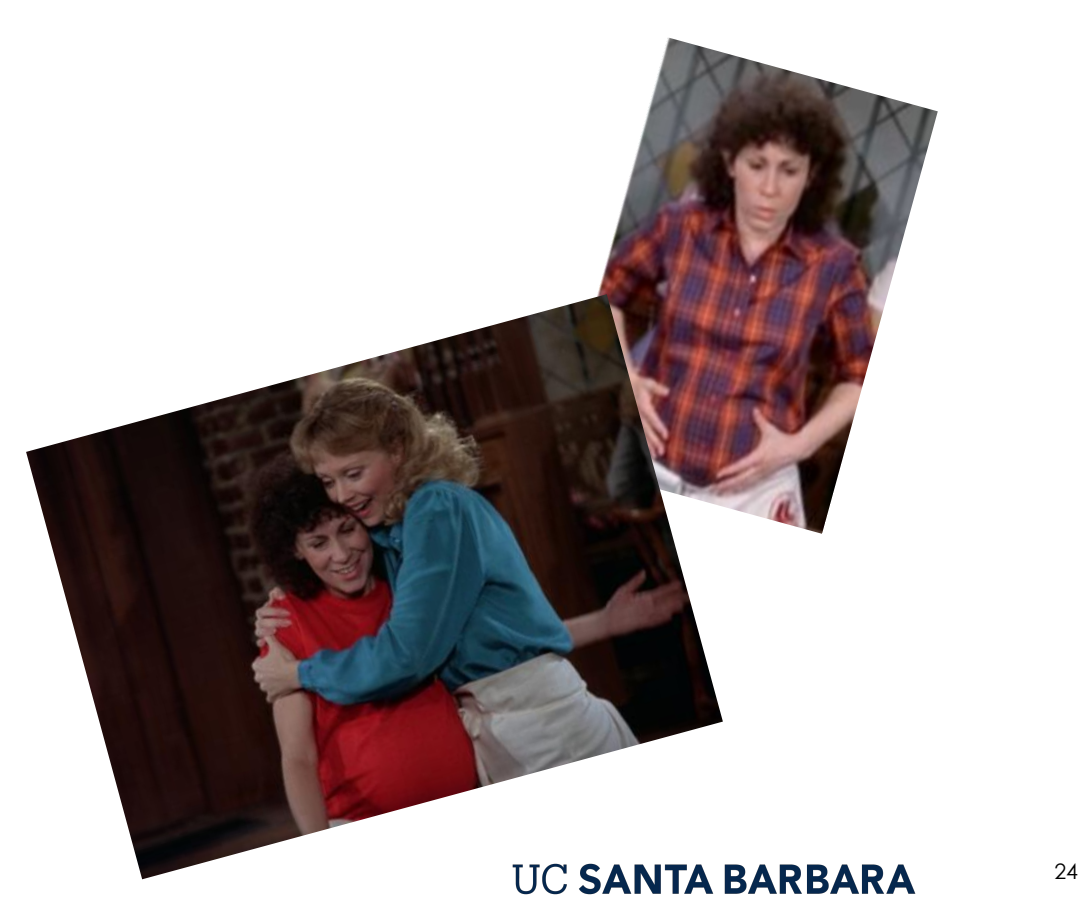

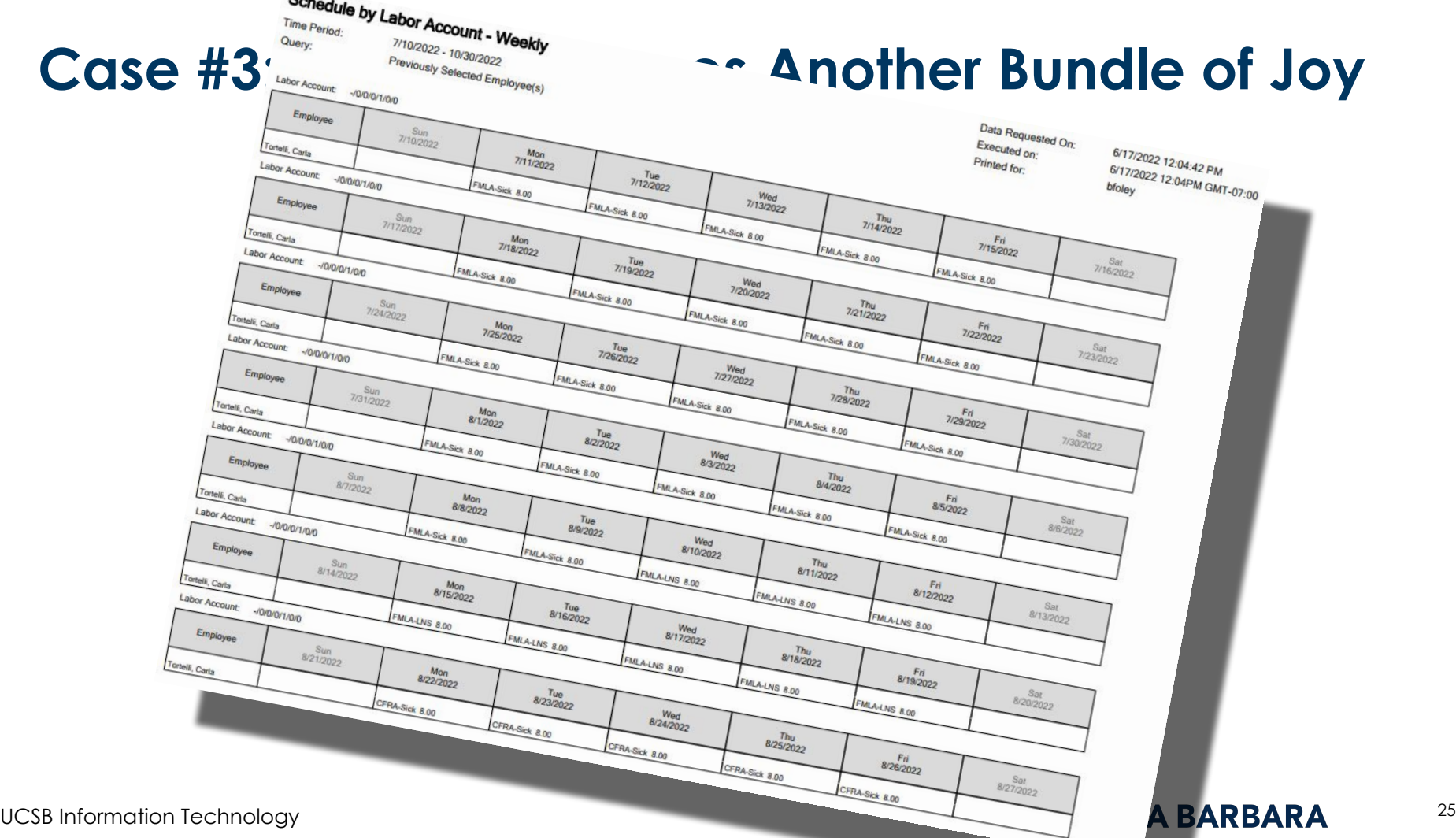

#### **Poll #4**

How should Sam handle Carla's request to swap out pay codes and extend her established schedule? Sam should:

- ❏ Tell Carla her schedule is already set and he cannot accommodate these changes
- ❏ Tell Carla he can extend her leave, but he needs to wait until the pay period passes to submit a historical correction to swap vacation for sick leave
- ❏ Open the scheduler and edit/end her schedule as needed
- ❏ Wait until the pay period is current to edit the timecard directly

**Poll Response Review**

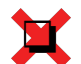

Tell Carla her schedule is already set and he cannot accommodate these changes

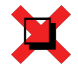

❏ Tell Carla he can extend her leave, but he needs to wait until the pay period passes to submit a historical correction to swap vacation for sick leave

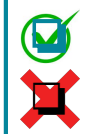

❏ Open the scheduler and edit her schedule as needed **Open the scheduler and edit her schedule as needed** Wait until the pay period is current to edit the timecard directly

 **If the start and end date are in a non-signed off pay period = delete If the start date is in a signed off pay period = end**

 **Multiple pay codes can be added to one schedule pattern, as long as they follow a weekly pattern.** 

**Holidays in the scheduler appear in red and can be reduced by adding an entry with a negative amount of hours**

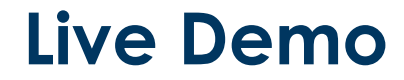

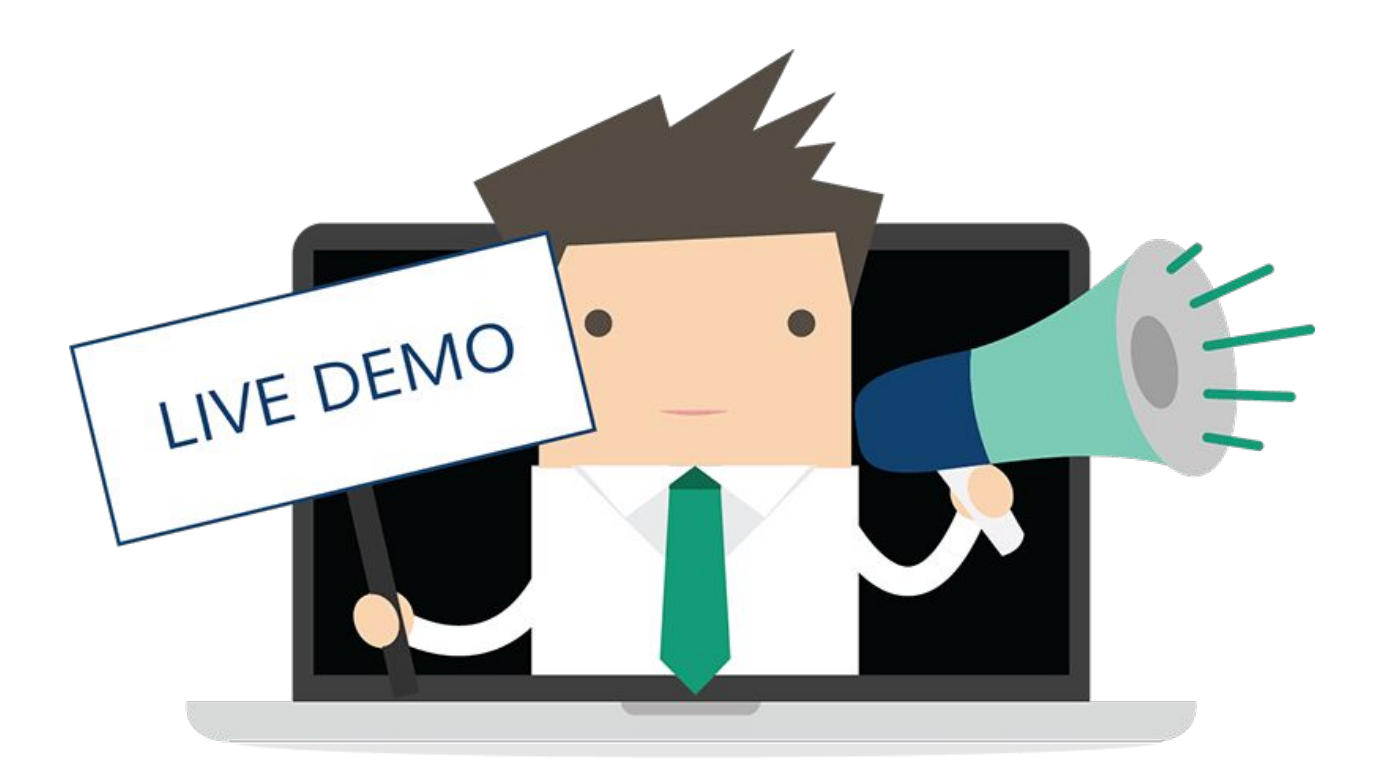

**UCSB Information Technology** 

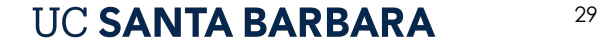

## **Training Objectives**

Timekeepers and Payroll Managers should now understand:

- What is a future dated timecard entry
- Limits on future Kronos timecard edits
- $\bullet$  How to enter future pay codes in Kronos
- How to create, edit, and end a schedule in Kronos
- $\bullet$  How to view future pay codes

#### **Summary**

- Future dated entries are over 30 days in the future from today.
- Future dated entries should be entered by timekeepers in an employee's schedule, not directly on a timecard.
- Better safe than sorry. If information is known ahead of time, use the scheduler.
- System-generated entries are in purple, cannot be edited directly on a timecard, and do not show on a timecard more than 30 days out.
- Don't delete schedules that are used in a signed off pay period. End them instead.
- Use the "Schedule by Labor Account Weekly" report to view future pay codes in an employee's schedule.

#### **Resources**

• Limits on Future Kronos Timecard Edits

[https://ucsb.service-now.com/kb\\_view.do?sysparm\\_article=KB0010798](https://ucsb.service-now.com/kb_view.do?sysparm_article=KB0010798)

• How to Create a Schedule in Kronos

[https://ucsb.service-now.com/kb\\_view.do?sysparm\\_article=KB0010800](https://ucsb.service-now.com/kb_view.do?sysparm_article=KB0010800)

• How to Enter Future Pay Codes in Kronos

[\(https://ucsb.service-now.com/kb\\_view.do?sysparm\\_article=KB0010878](https://ucsb.service-now.com/kb_view.do?sysparm_article=KB0010878)

• HR's site for Leave Resources

[https://www.hr.ucsb.edu/hr-units/employee-services/leave-resources-m](https://www.hr.ucsb.edu/hr-units/employee-services/leave-resources-managers-and-supervisors) [anagers-and-supervisors](https://www.hr.ucsb.edu/hr-units/employee-services/leave-resources-managers-and-supervisors)

32

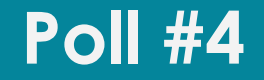

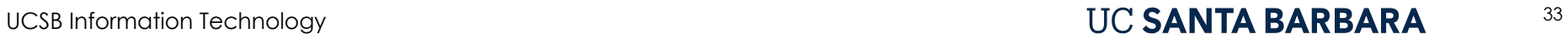

# **Questions? THANK YOU!**